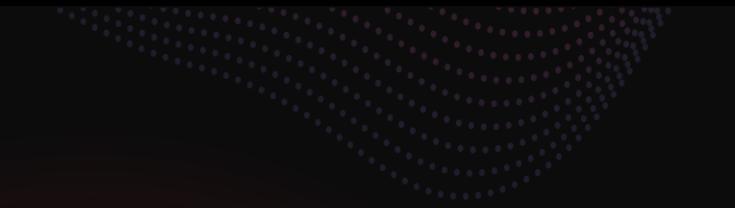

## **ESYNACKTIV**

#### **Depfuzzer**

**Fuzzing confused dependencies**

**05/07/2024**

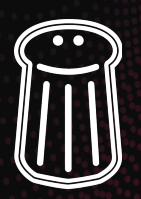

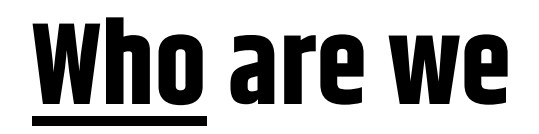

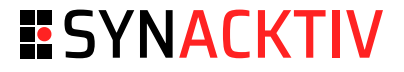

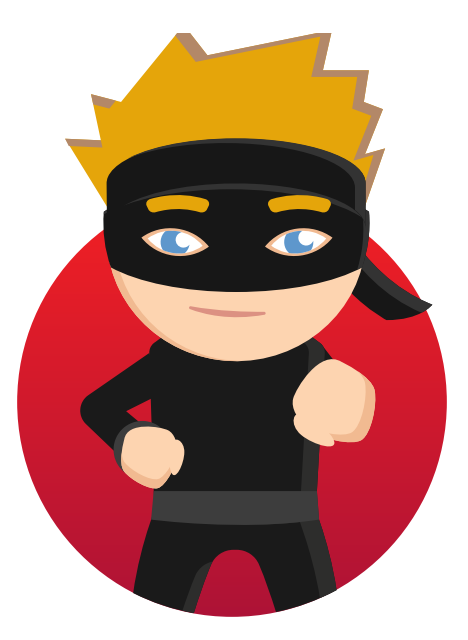

**Pierre Martin**

Pentester @\_Worty

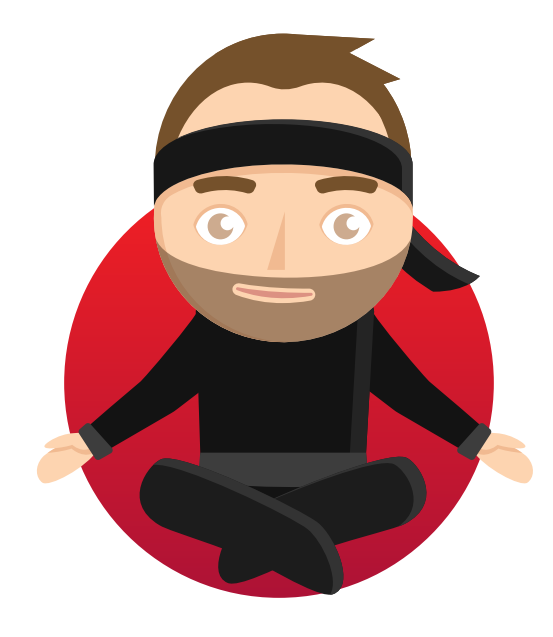

**Kévin Schouteeten** Pentester @Scouty\_\_

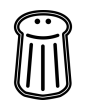

## **Synacktiv**

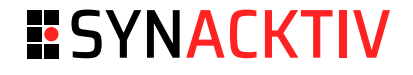

- French offensive security company
- 170 security experts ■
- 4 departments :
	- Pentest / Redteam ■
	- RE / VR
	- Development ■
	- IR ■
- Hexacon (Paris october 2024)

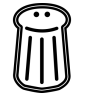

#### **Overview**

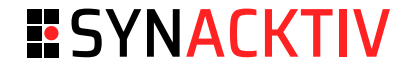

- Software development registries landscape. ■
- Example of confused dependency and how to exploit it. ■
- A description of how Depfuzzer works. ■
- Demo. ■
- Conclusion. ■

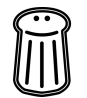

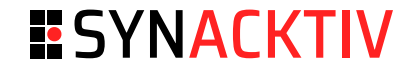

#### **Registries landscape**

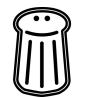

## **Registries landscape**

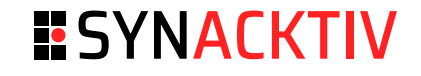

- Open-source libraries and packages :
	- NodeJS -> <https://registry.npmjs.org/>
	- Python -> <https://pypi.org/> ■
	- Rust -> <https://crates.io/> ■
	- Golang -> <https://pkg.go.dev/> ■
	- ... ■

### **Registries landscape**

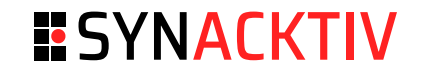

```
■ Package example in PyPI. :-)
```

```
$ pip3 install odd
Collecting odd
  Downloading odd-1.0.1-py3-none-any.whl (2.4 kB)
Installing collected packages: odd
Successfully installed odd-1.0.1
$ python3
Python 3.11.2 (main, Mar 13 2023, 12:18:29) [GCC 12.2.0] on linux
Type "help", "copyright", "credits" or "license" for more information.
>>> from odd import is_odd
>>> is_odd(9)
True
\gg is odd(10)False
```
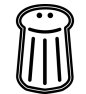

## **Previous work**

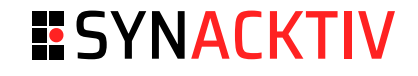

■ <https://medium.com/@alex.birsan/dependency-confusion-4a5d60fec610>

#### **Dependency Confusion: How I Hacked Into Apple, Microsoft and Dozens of Other Companies**

The Story of a Novel Supply Chain Attack

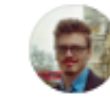

Alex Birsan · Follow 11 min read · Feb 9, 2021

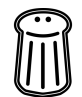

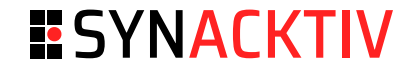

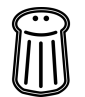

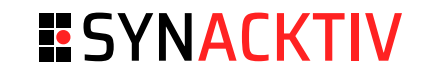

Example with NPM

```
$ cat package.json
{
  "name": "dependency-confusion-demo"
,
  "version": "1.0.0"
,
  "description": "A demo to illustrate dependency confusion"
,
  "main": "index.js"
,
  "scripts": {
    "test": "echo \"Error: no test specified\" && exit 1"
  },
  "dependencies": {
    "@pts2024-prez/private-package": "^1.0.0"
,
    "lodash": "^4.17.21"
  },
  "author": "Scouty"
,
  "license": "ISC"
}
```
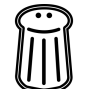

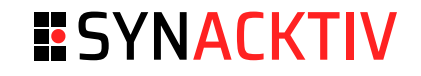

Example with NPM

■ Private registry

\$ cat .npmrc @pts2024-prez:registry=http://localhost:4873

- @pts2024-prez/private-package installed from private registry ■
- lodash installed from default registry (registry.npmjs.org) ■

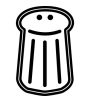

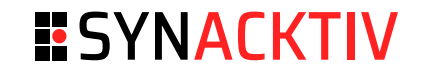

Example with NPM

■ Package installation

\$ npm install

added 2 packages, and audited 2 packages in 2s

```
found 0 vulnerabilities
```
■ Package content

```
$ cat dependency-confusion-demo/node_modules/@pts2024-prez/private-package/index.js
// index.js
module.exports = function() \{console.log('This is a private package');
};
```
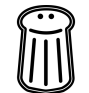

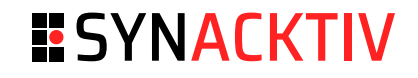

Example with NPM

- .npmrc and package-lock.json alteration ■
	- Human error ■
	- Misconfiguration ■
	- Version control conflicts ■
	- Environment changes ■
	- Scripted automation ■

\$ rm .npmrc && rm package-lock.json

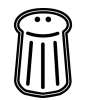

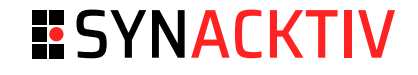

Example with NPM

\$ npm install npm error code E404 npm error 404 Not Found - GET https://registry.npmjs.org/@pts2024-prez%2fprivate-package - Not found npm error 404 npm error 404 '@pts2024-prez/private-package@^1.0.0' is not in this registry. npm error 404 npm error 404 Note that you can also install from a npm error 404 tarball, folder, http url, or git url. npm error A complete log of this run can be found in: /home/user/.npm/ logs/2024-07-04T11\_59\_45\_530Z-debug-0.log

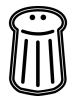

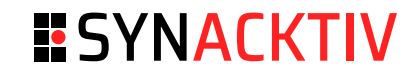

Example with NPM

- Publish compromised package on *registry.npmjs.org* ■
- Same organization / Same name ■

```
$ npm publish --access public
npm notice
npm notice @pts2024-prez/private-package@1.0.0
[...]
npm notice integrity: sha512-lBrWveA9TtBjj[...]BttKY9k4LfuSw==
npm notice total files: 2
npm notice
npm notice Publishing to https://registry.npmjs.org/ with tag latest and public access
+ @pts2024-prez/private-package@1.0.0
```
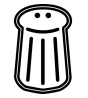

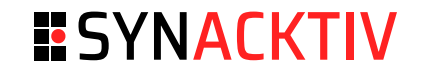

Example with NPM

■ Package installation

\$ npm install

added 2 packages, and audited 2 packages in 2s

```
found 0 vulnerabilities
```
■ Package content

```
$ cat dependency-confusion-demo/node_modules/@pts2024-prez/private-package/index.js
// index.js
module.exports = function() \{console.log('compromised');
};
```
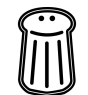

#### **Context**

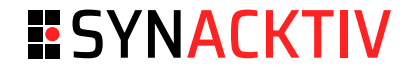

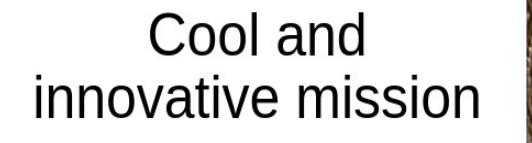

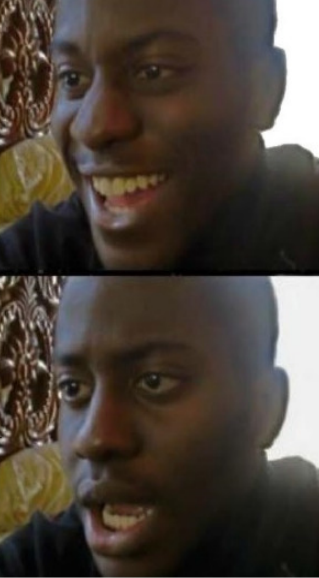

- Mission for one of our client
- Check if its possible to takeover dependencies ■
- 1400+ projects in the GitHub organisation
- Time for automation

 $1400+$ repos to scan imgflip.com

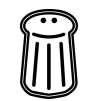

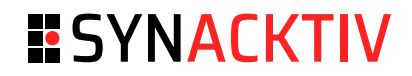

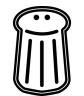

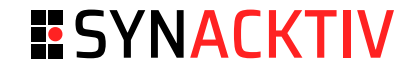

Overall diagram

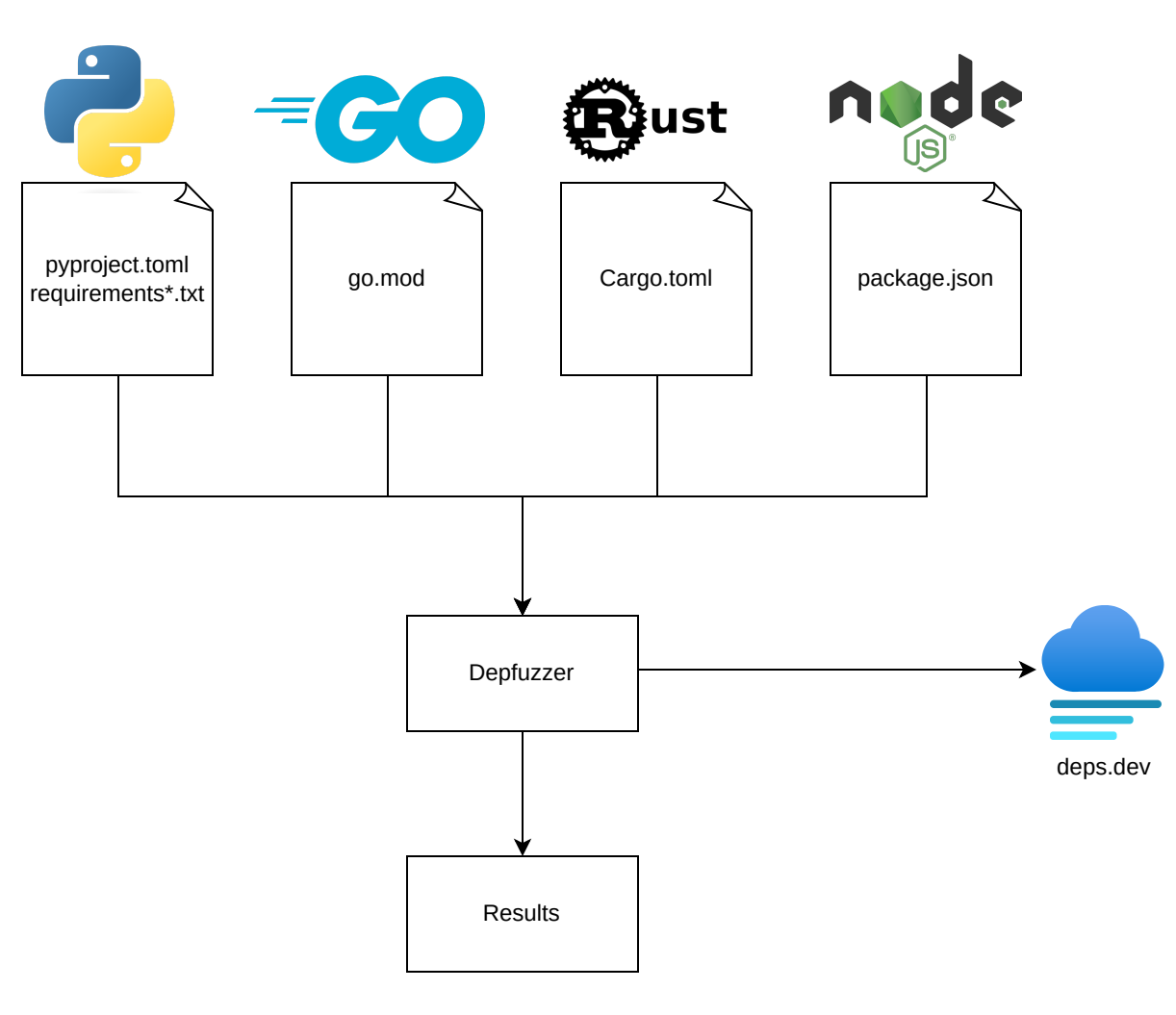

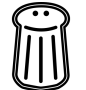

#### [https://deps.dev](https://deps.dev/)

| ⊙

es deps.dev 而  $\rightarrow$ C

#### open/source/insights

Understand your dependencies

Your software and your users rely not only on the code you write, but also on the code your code depends on, the code that code depends on, and so on. An accurate view of the complete dependency graph is critical to understanding the state of your project. And it's not just code: you need to know about security vulnerabilities, licenses, recent releases, and more.

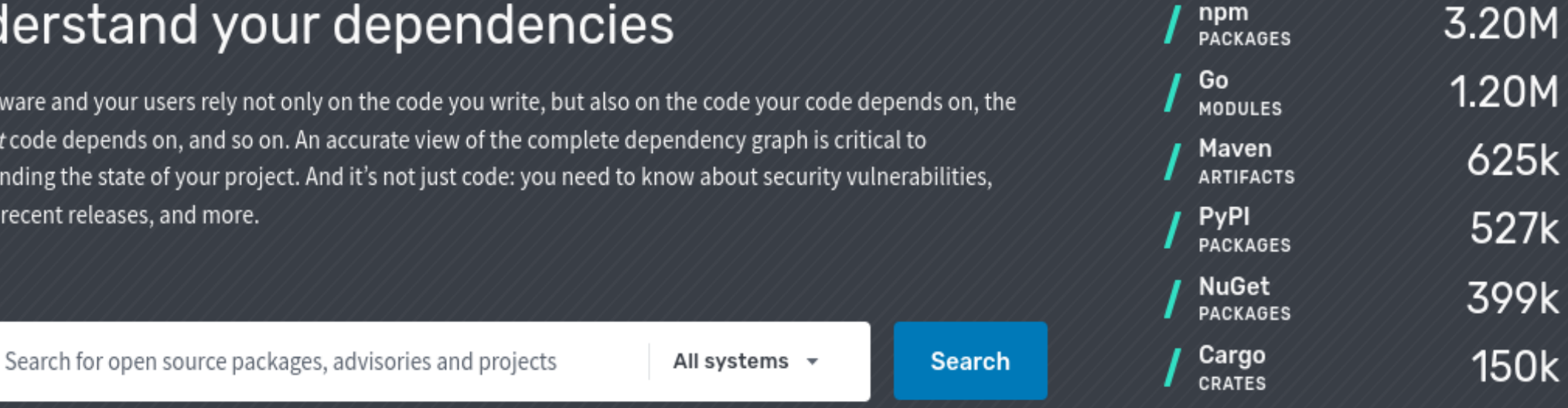

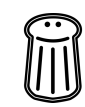

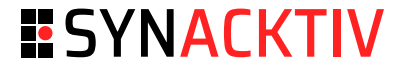

☆

**Documentation** 

About

€

人

Blog

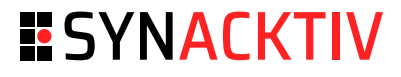

#### [https://deps.dev](https://deps.dev/)

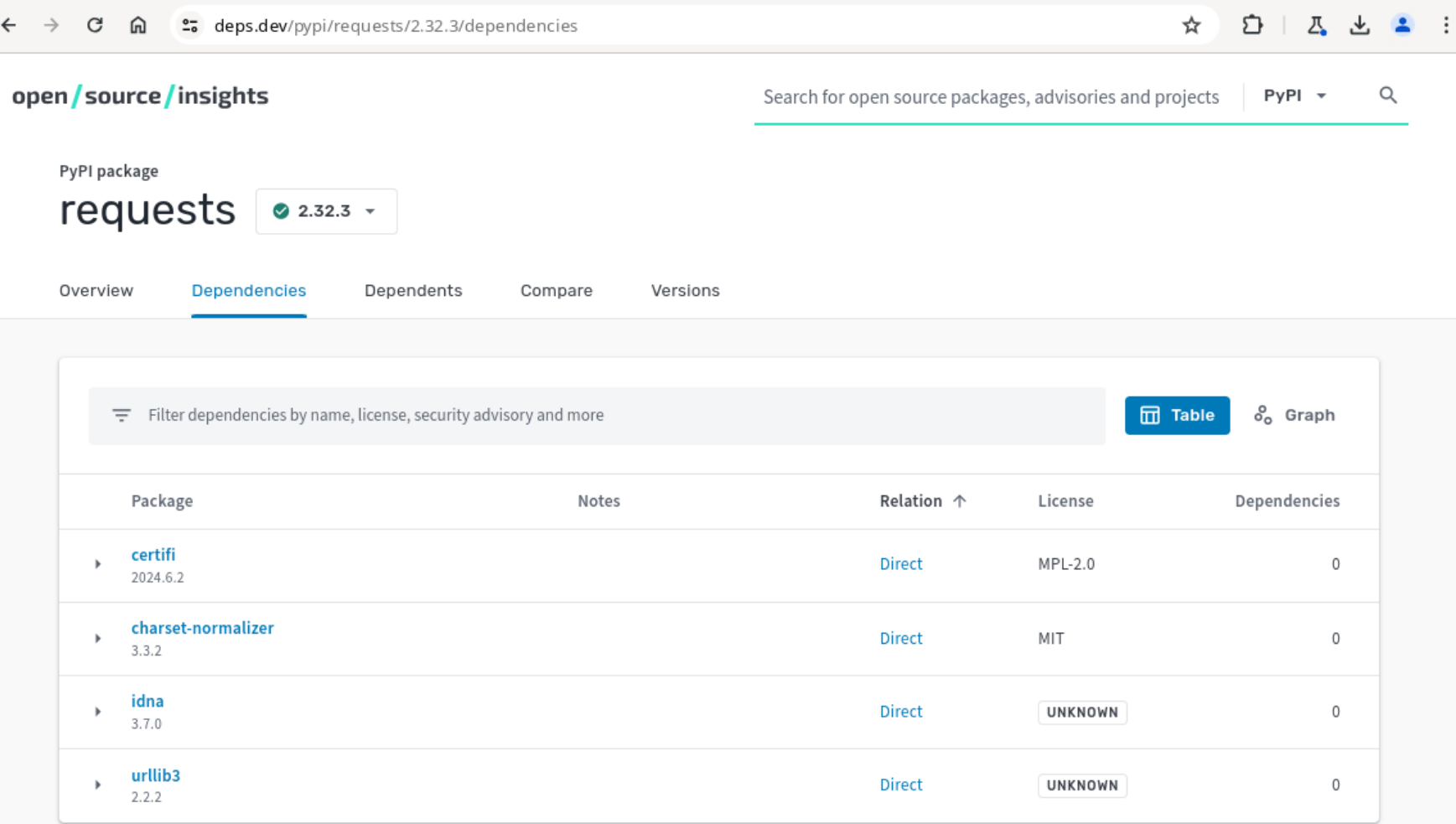

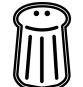

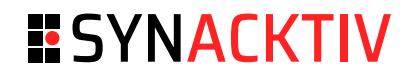

#### **Demo**

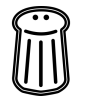

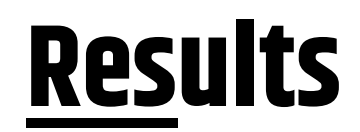

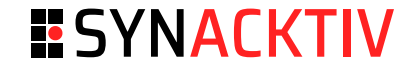

- We found some dependencies confusion
- We fuzz a lot of open-source projects and find few issues

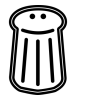

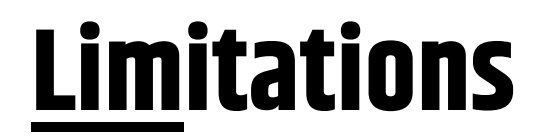

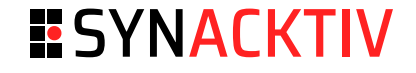

- A lot of false positives (parsing requirements files is complex)
- This tool is not meant to be 100% accurate (act as a PoC) ■
- Exploiting this might break some CI/CD, so be careful ■

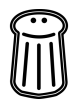

#### **Further work**

#### **ESYNACKTIV**

- Scan for :
	- Nuget packages (.NET) ■
	- PHP Composer ■
- Amelioration for the requirements files parsing to reduce false positive

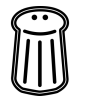

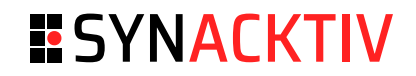

## **Conclusion**

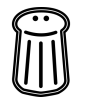

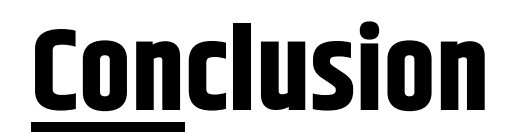

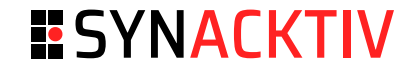

- Attacker can hide malicious code into legitimate one
- Always use an internal package registry in your company !

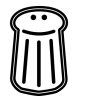

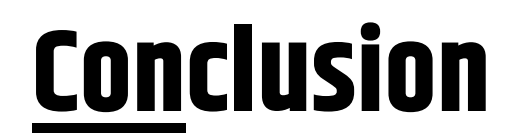

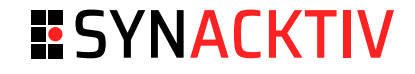

- Depfuzzer a tool to find confused dependencies ■
- PR are welcome
- <https://github.com/Synacktiv/DepFuzzer>

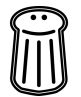

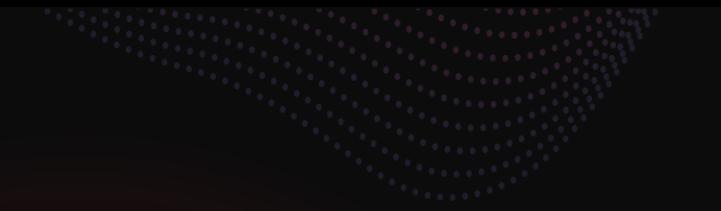

# **ESYNACKTIV**

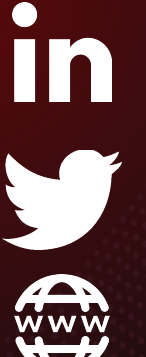

**<https://www.linkedin.com/company/synacktiv> <https://twitter.com/synacktiv>**

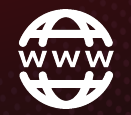

**[https://synacktiv.com](https://synacktiv.com/)**